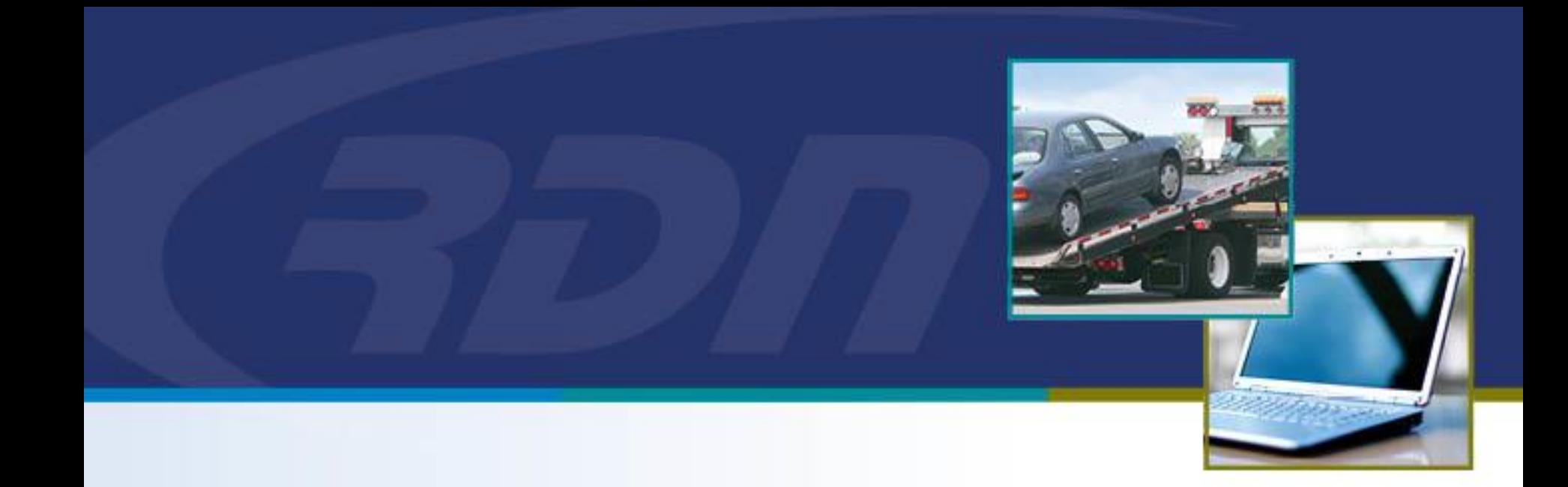

#### **RDN Training Material** RDN Credit Usage

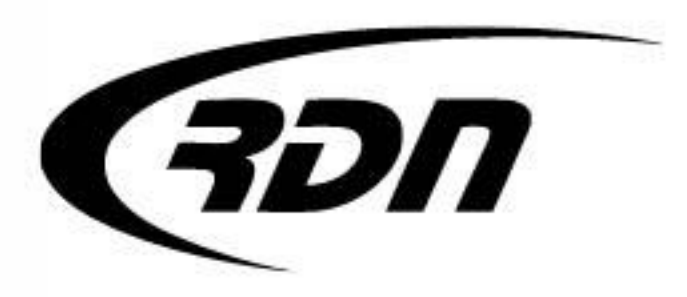

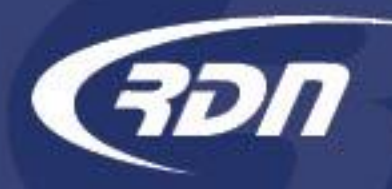

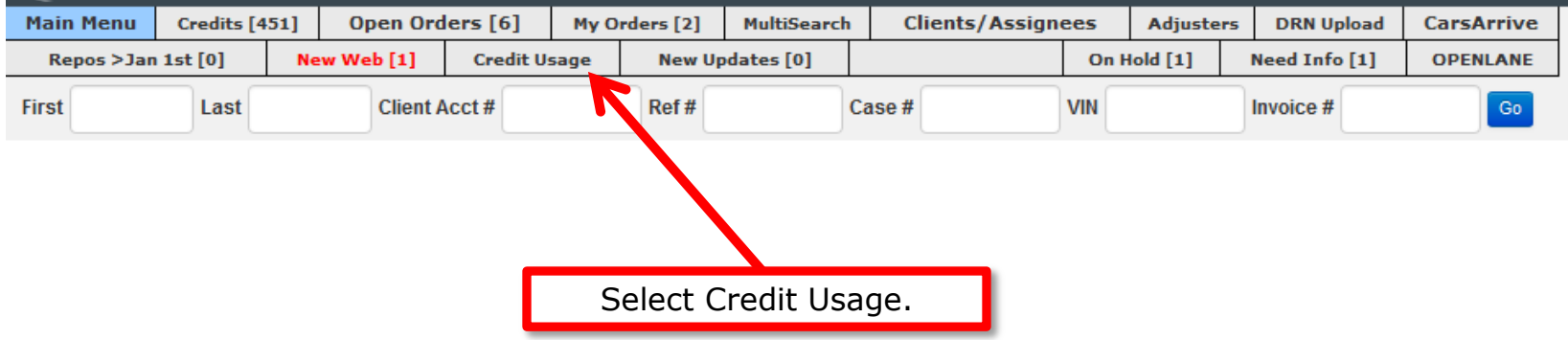

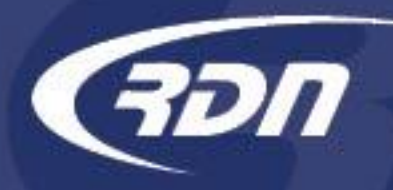

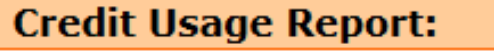

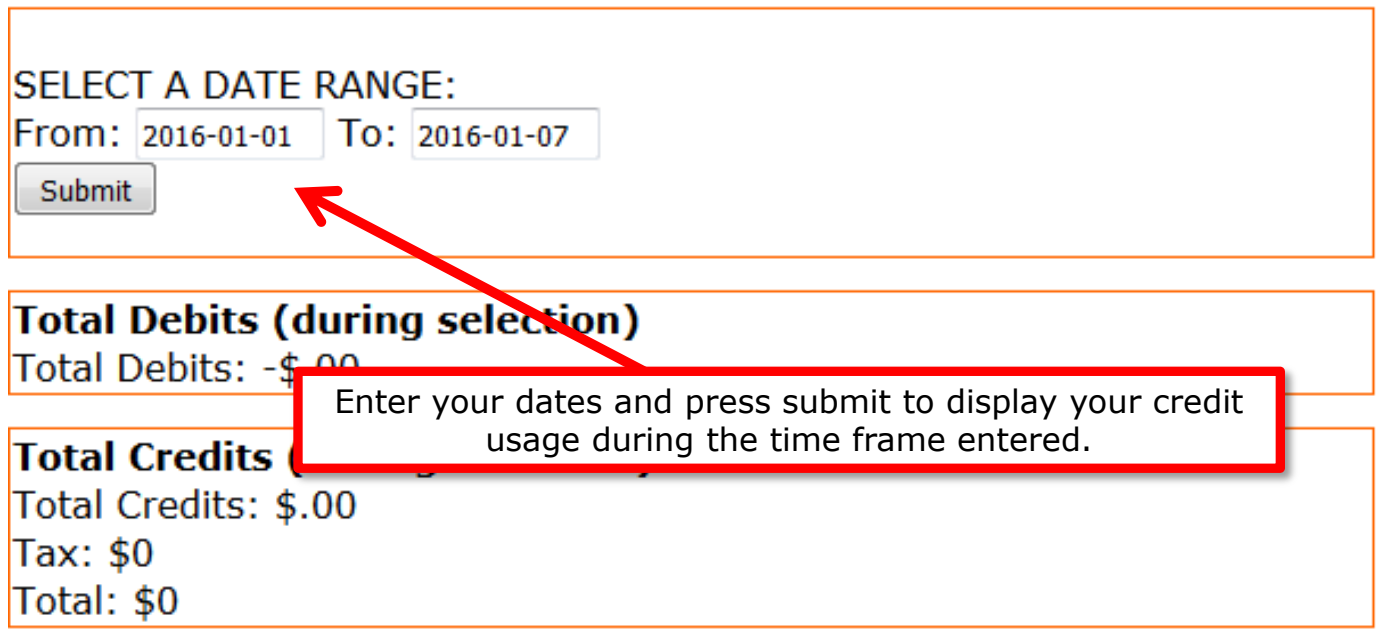

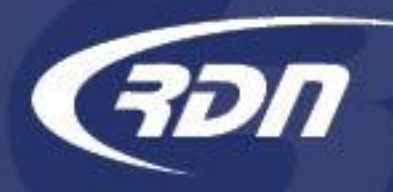

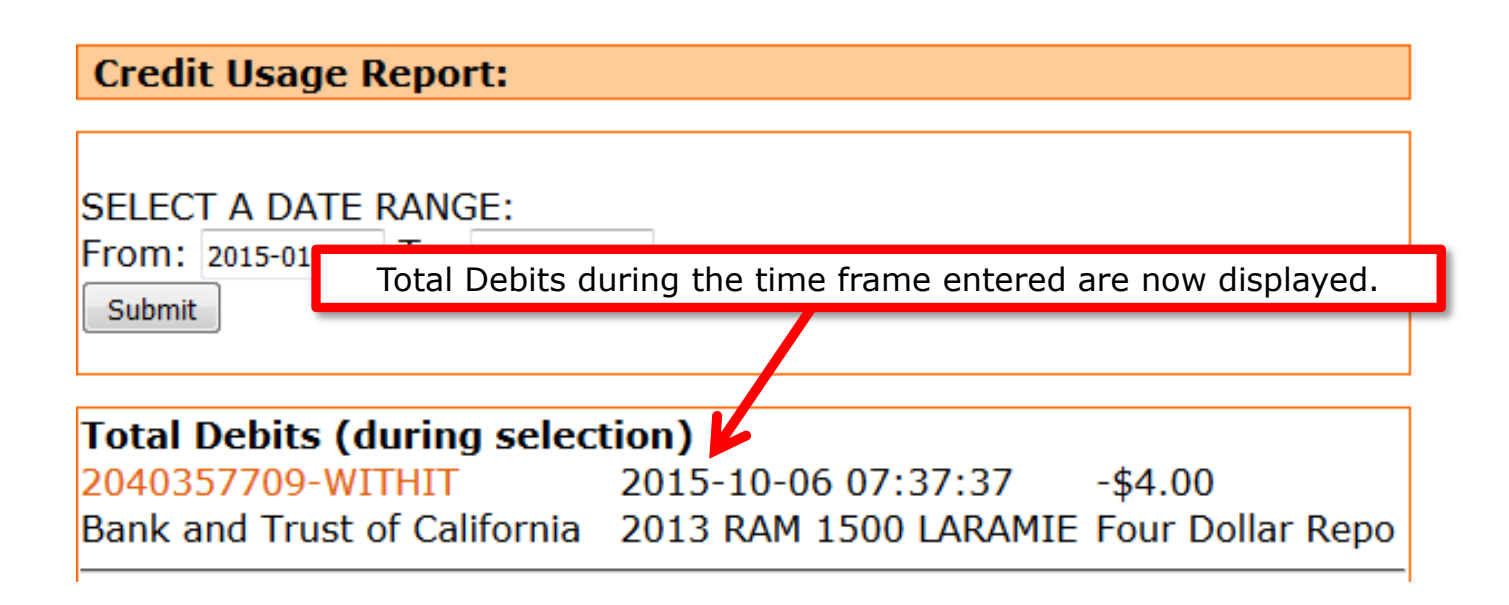

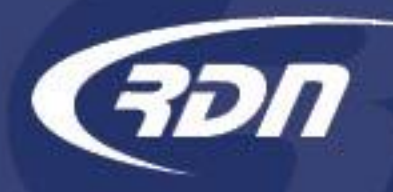

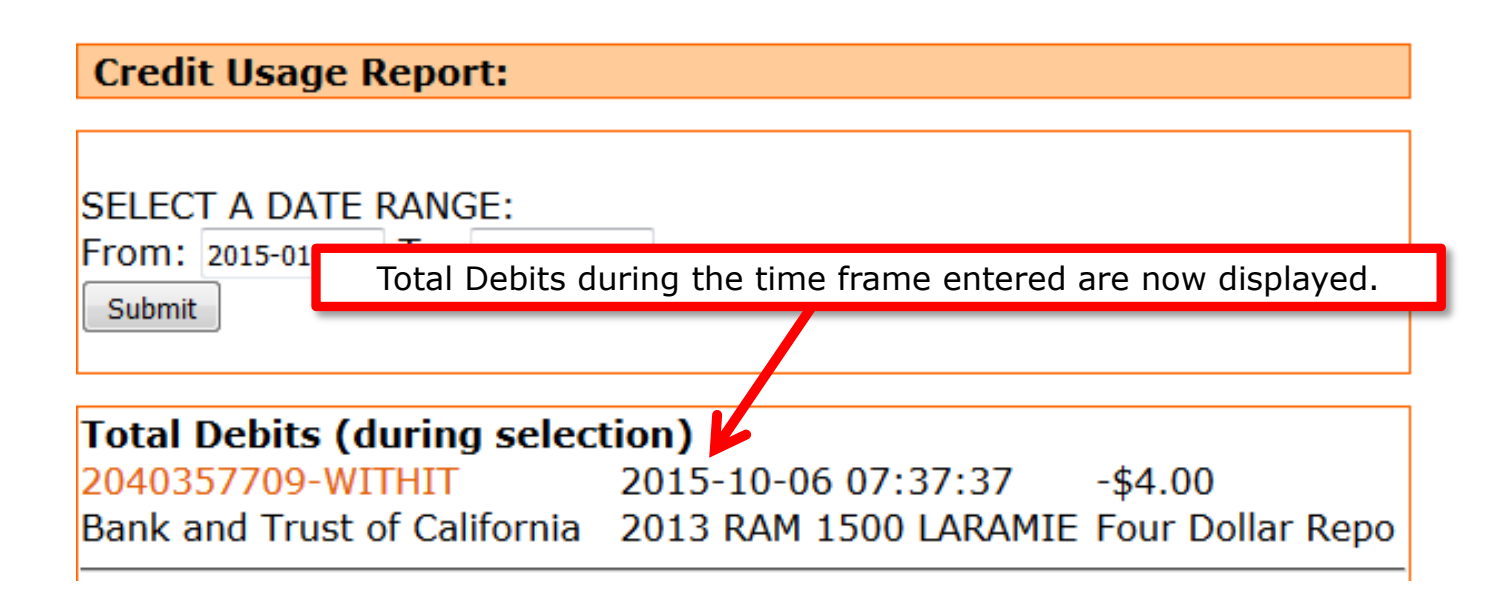

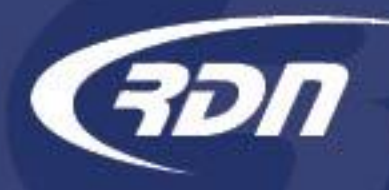

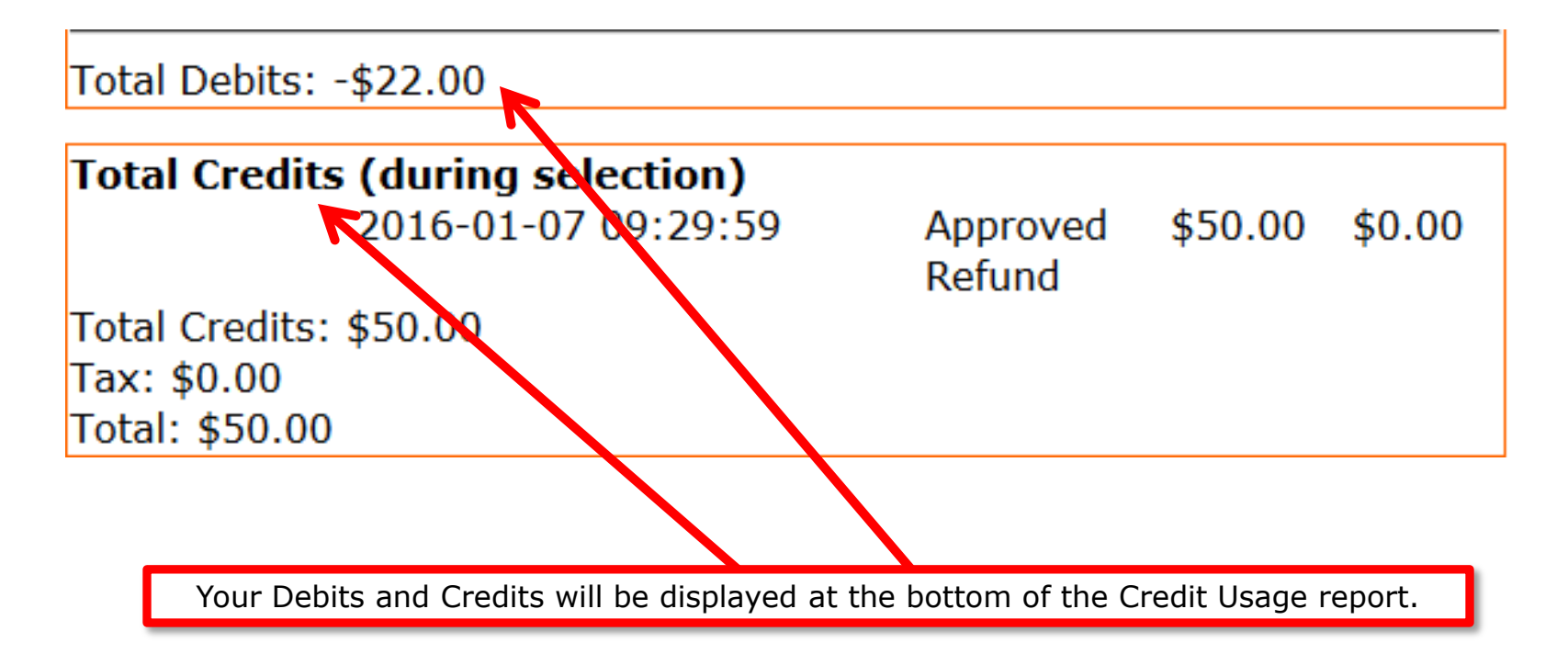

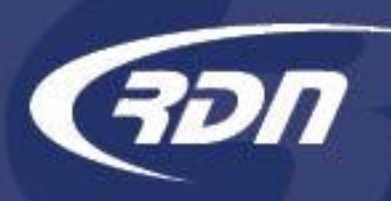

You may review your accounts within a certain time frame by running a MultiSearch report. MultiSearch lets you perform searches based on the criteria you select.

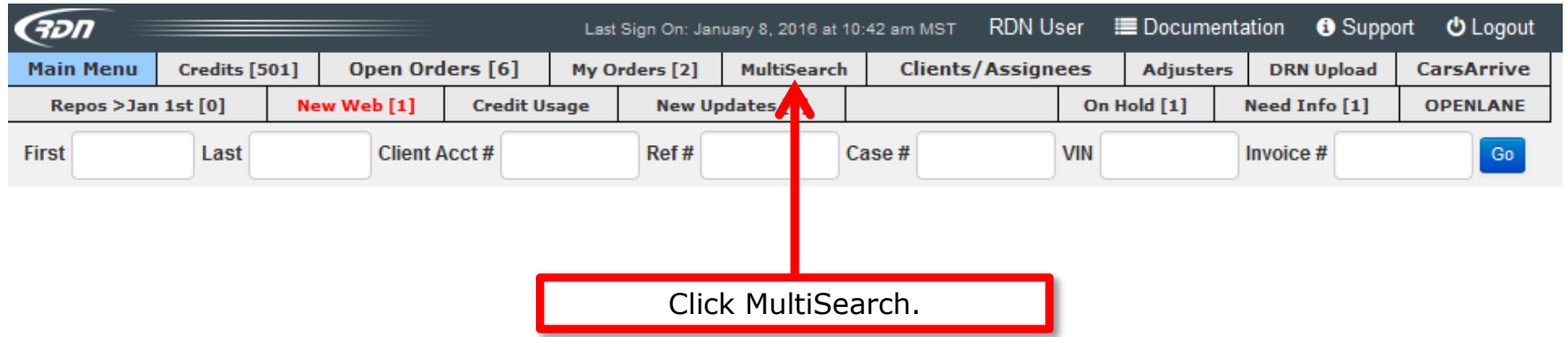

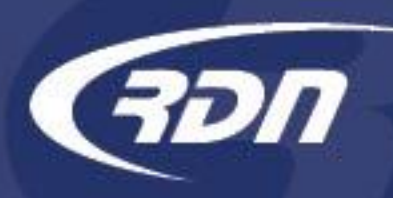

MultiSearch allows you to define your search criteria. RDN has provided you with multiple way to define your search criteria.

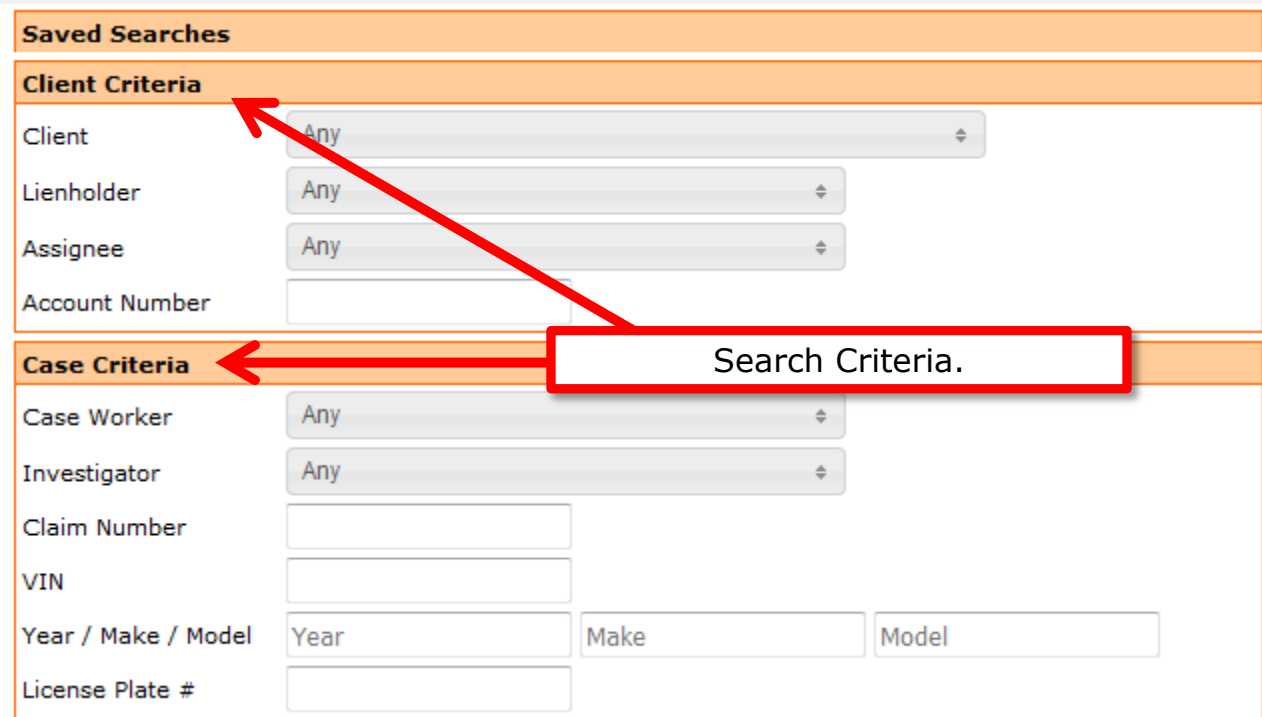

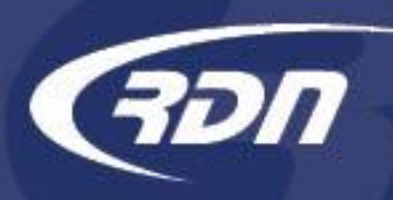

 $\div$ 

To run a MultiSearch by date range, you will need to locate the Date Range Criteria section.

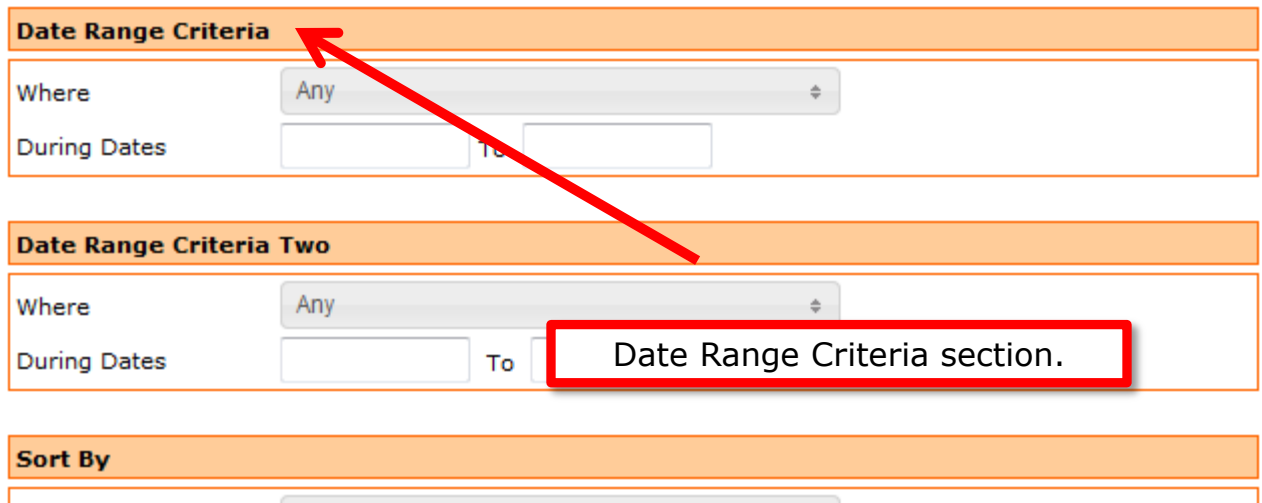

**Clear Selections** Search!

Case Number

Sort Results By

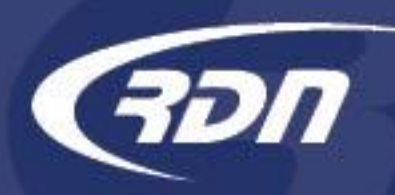

Select the option you wish to run a Date Range Criteria report. For example: If you wish to pull a report of all cases you have recovered during a certain time frame, you select "Recovered" and define your date range. If you wish to pull a report of all cases that have been assigned to you during a certain time frame, you select "Assigned" and define your date range.

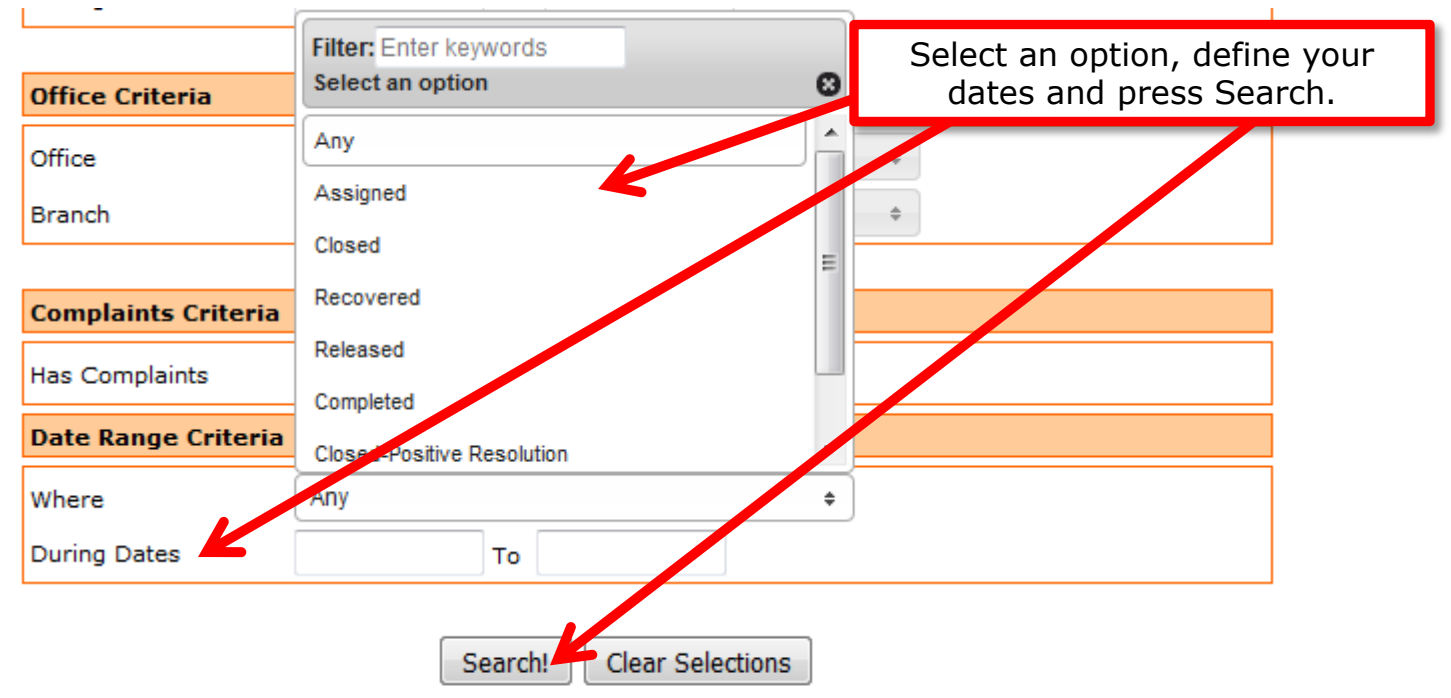

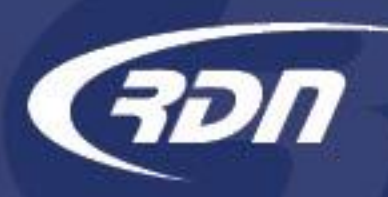

Your results will be returned based off the criteria you have entered.

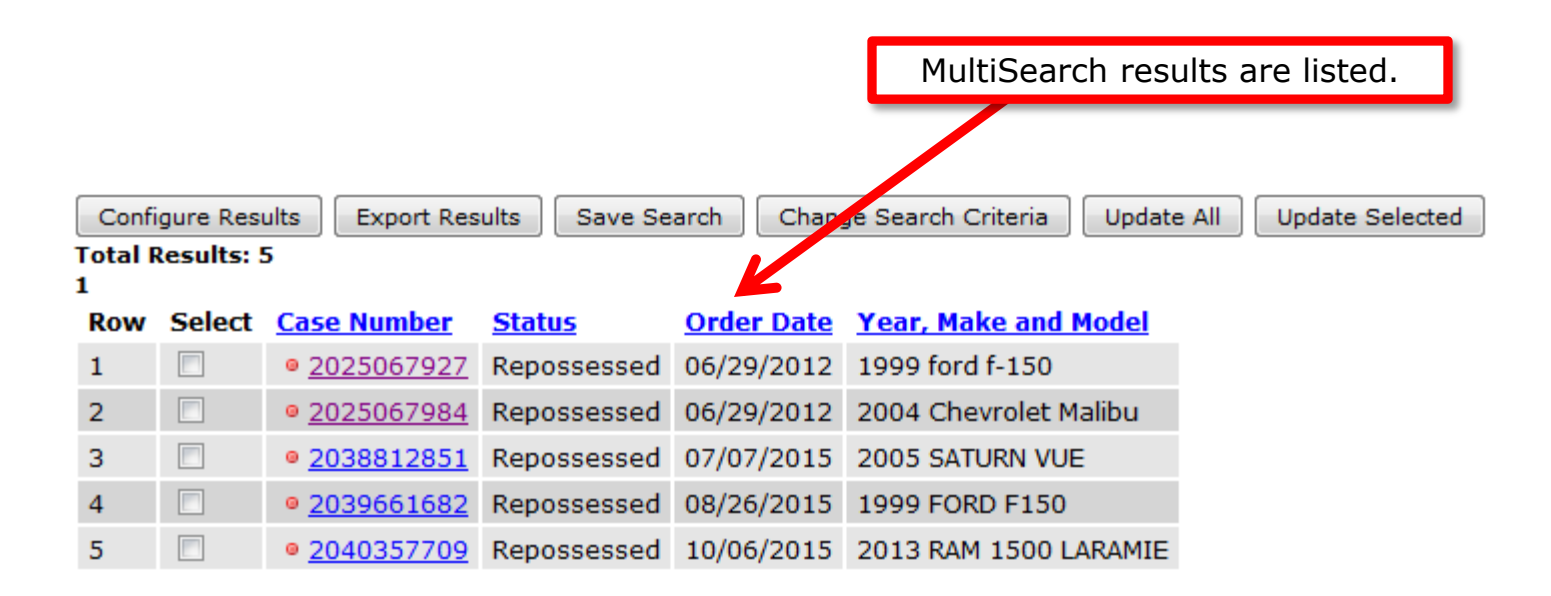

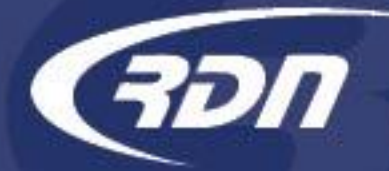

Questions?

If you have any questions regarding this new release, please contact RDN Support.

817-204-0298, option 1

support@recoverydatabase.net